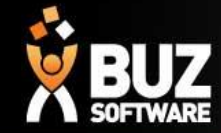

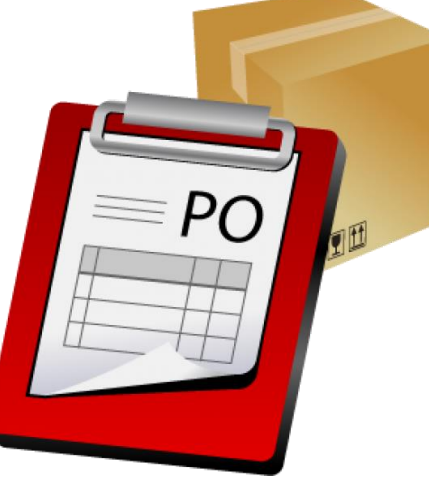

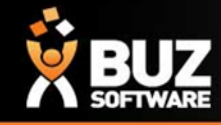

In BUZ stock holding is reduced either directly by a customer purchase or by it being consumed by manufacturing. In both instances the stock is reserved when the order is initially processed. By reserving the stock at this point BUZ automatic re-ordering will if need be initiate a purchase order on supplier if stock is not available.

On the inventory item is stored Minimum Stock, Maximum Stock, Re-order Multiples and Lead time these are used by the automatic re-order routine to calculate if stock needs to be ordered and if so how much. Purchase orders can be created by this process and then edited prior to sending to supplier

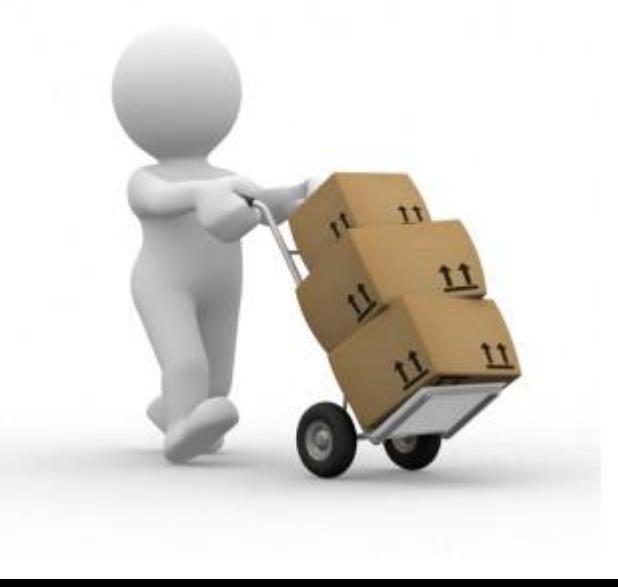

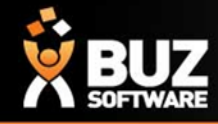

### **Automatic Purchase Orders**

Automatic purchase orders will only work if you have done all the setup (BOM, Inventory Items Min/Max stock qty.)

If you are at your minimum stock level once a quote is accepted and processed your stock to order will appear in "Purchases-> Purchase order-> Stock Re-ordering" per inventory item.

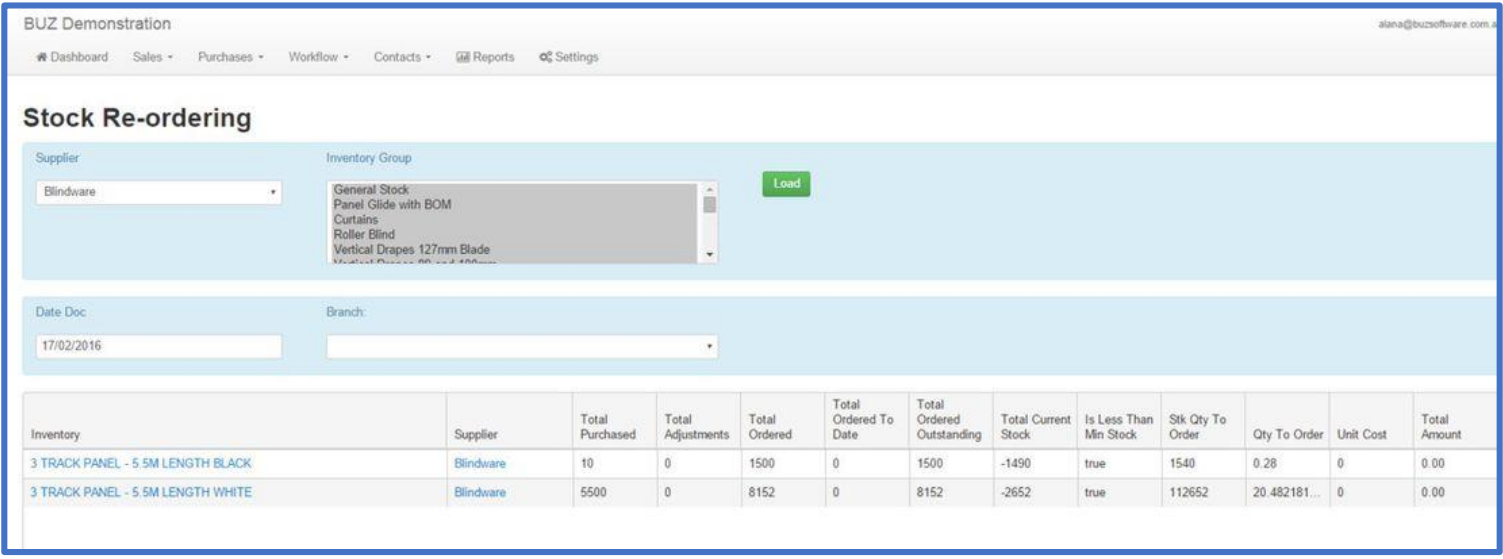

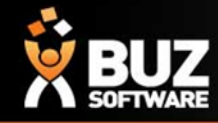

### **Automatic Purchase Orders**

Stock Re-Ordering

Here you can make any changes to the stock required and save, Once saved you will be asked if you want to generate a purchase order, which can then be edited and processed.

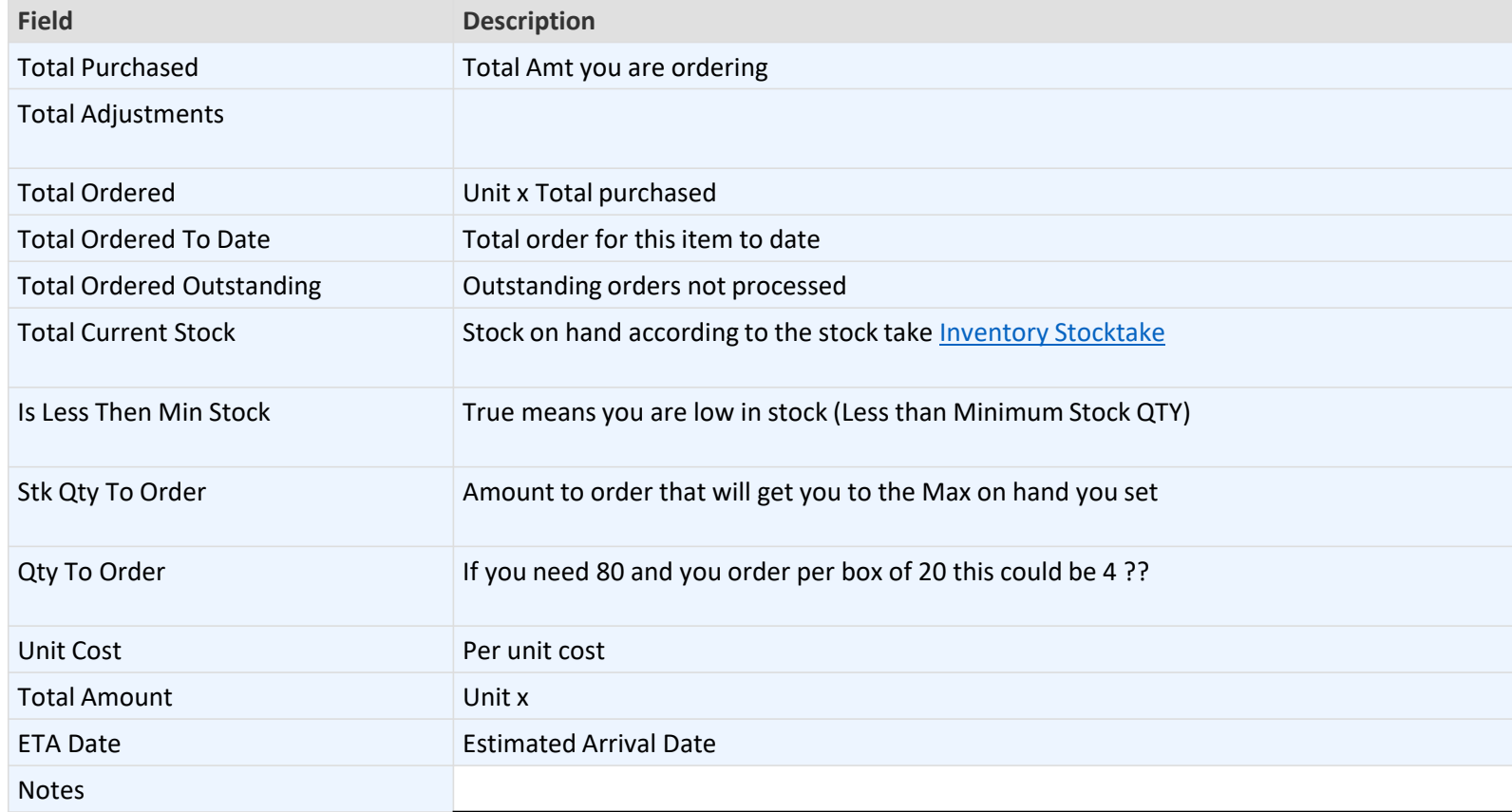

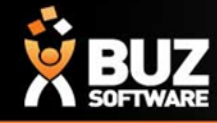

### **Automatic Purchase Orders**

Once you have generated the PO from Stock re ordering, this will appear in Purchase orders under "Pending"

From here you can;

- Select your PO
- Edit your PO
- Update your PO Status
- ❖ Print or Email to supplier

Once you receive the stock from your supplier, you can edit your PO and then receipt this under QTY Received column and Save Changes.

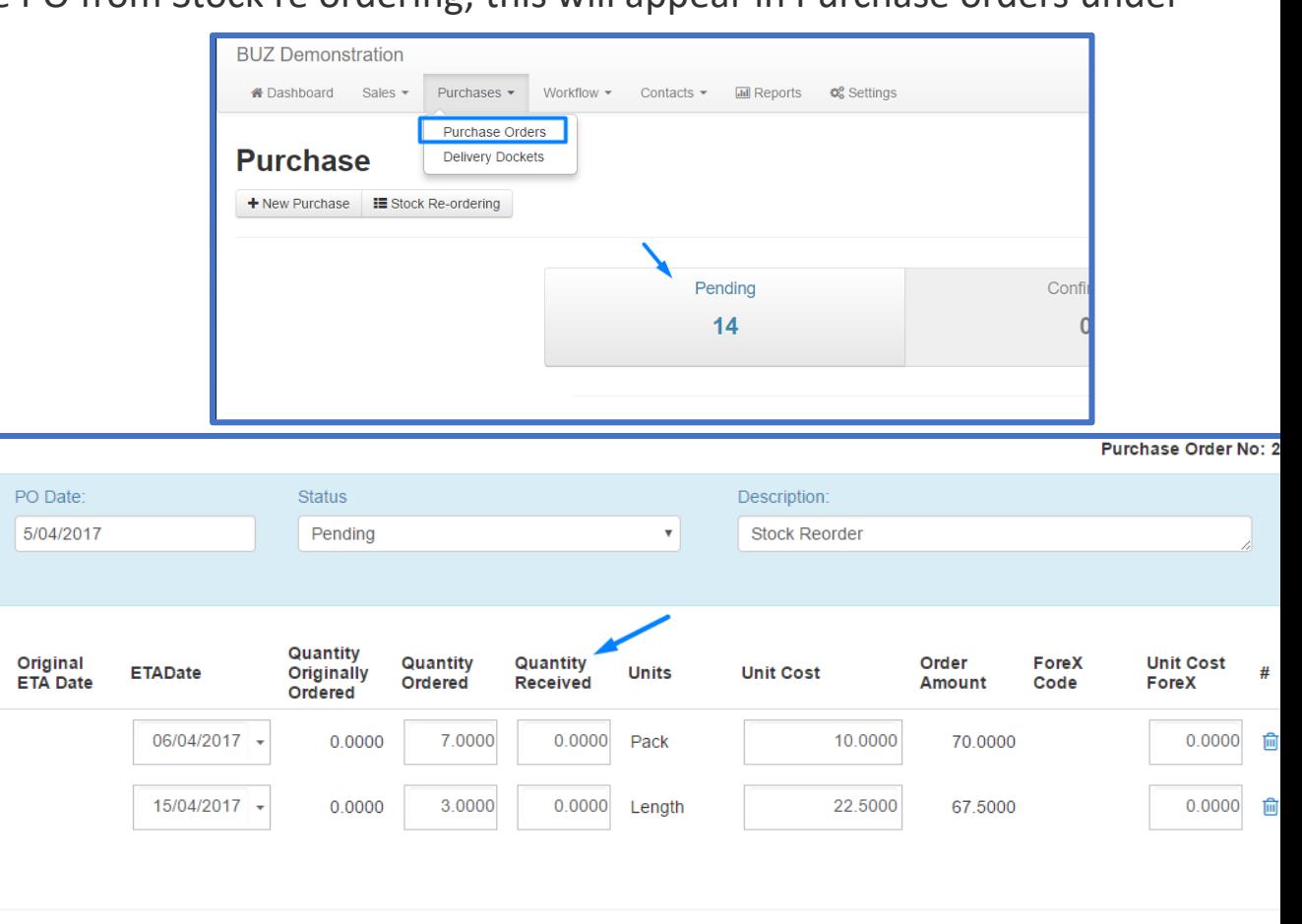

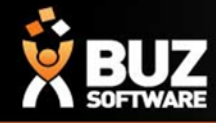

#### **Manual Purchase orders**

Purchases-> Purchase orders-> + New Purchase

Manual Purchase orders can be created at any time of the workflow.

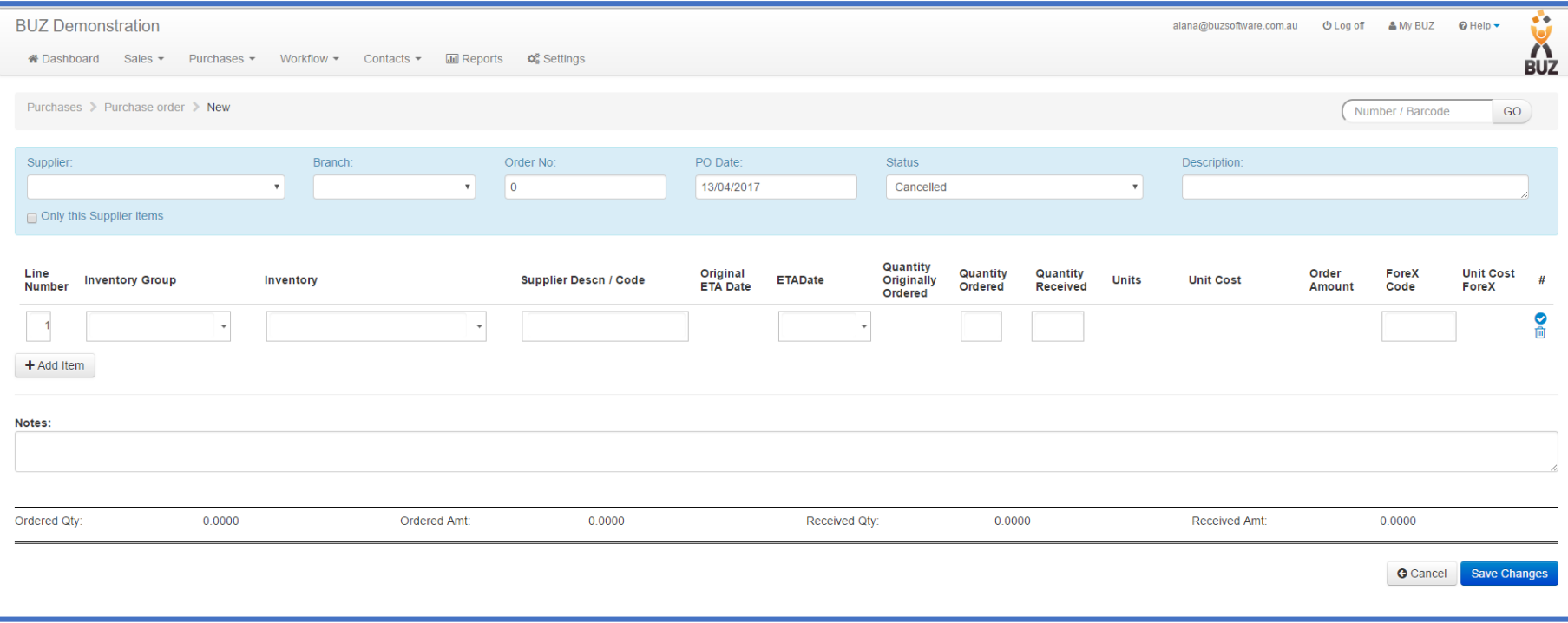

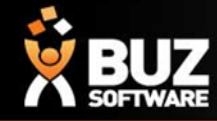

### **PO Field Descriptions**

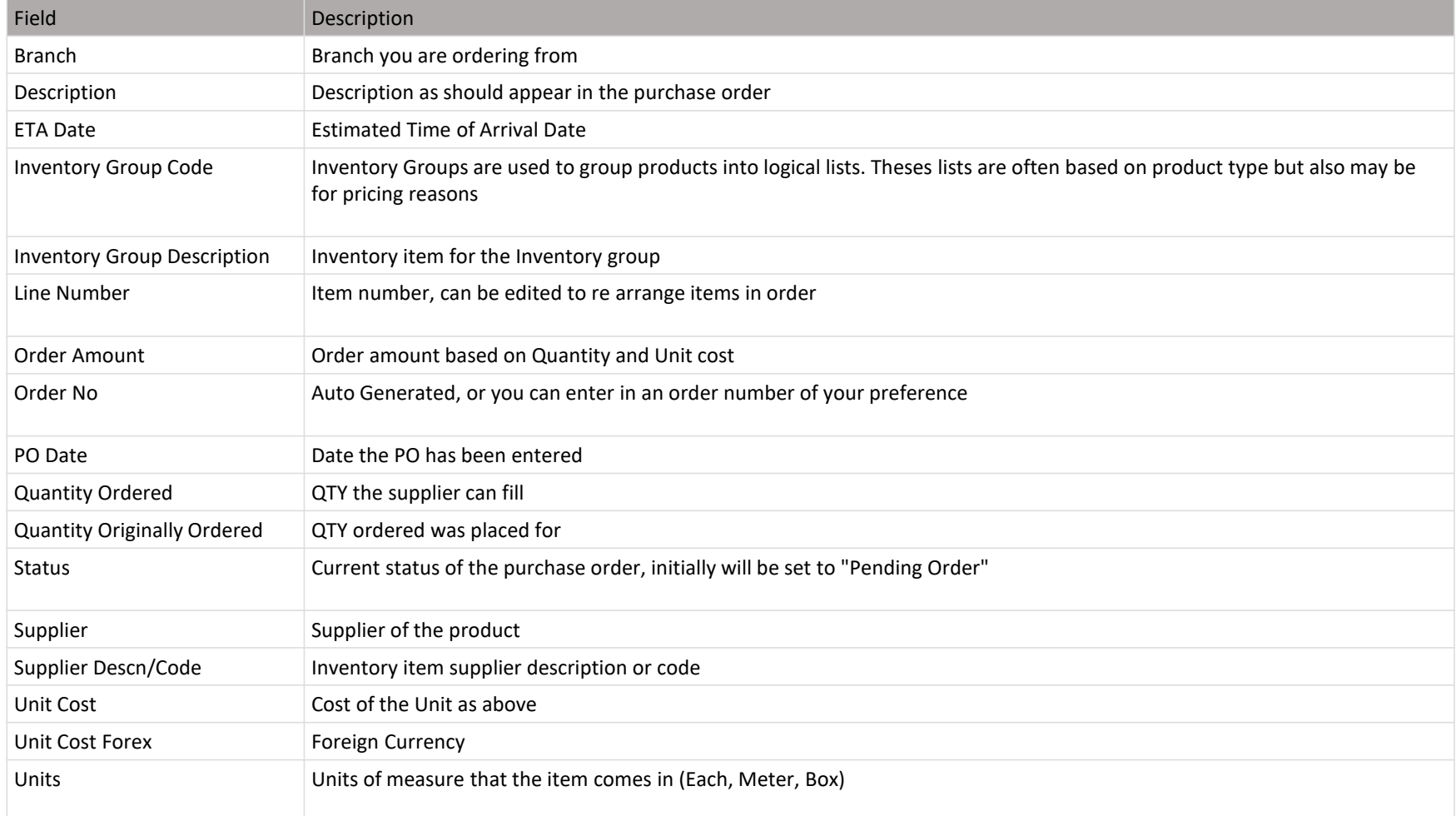

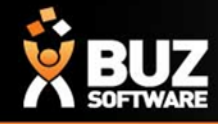

### **Purchase order Settings**

*Settings > Purchase Settings*

**Statuses** 

When setting up Purchase Statuses for the different Purchasing statuses a Function Code must be set so that BUZ knows how to treat the status. To view the description of the functions see this link > <https://buzsoftware.atlassian.net/wiki/display/HELP/Purchase+Settings>

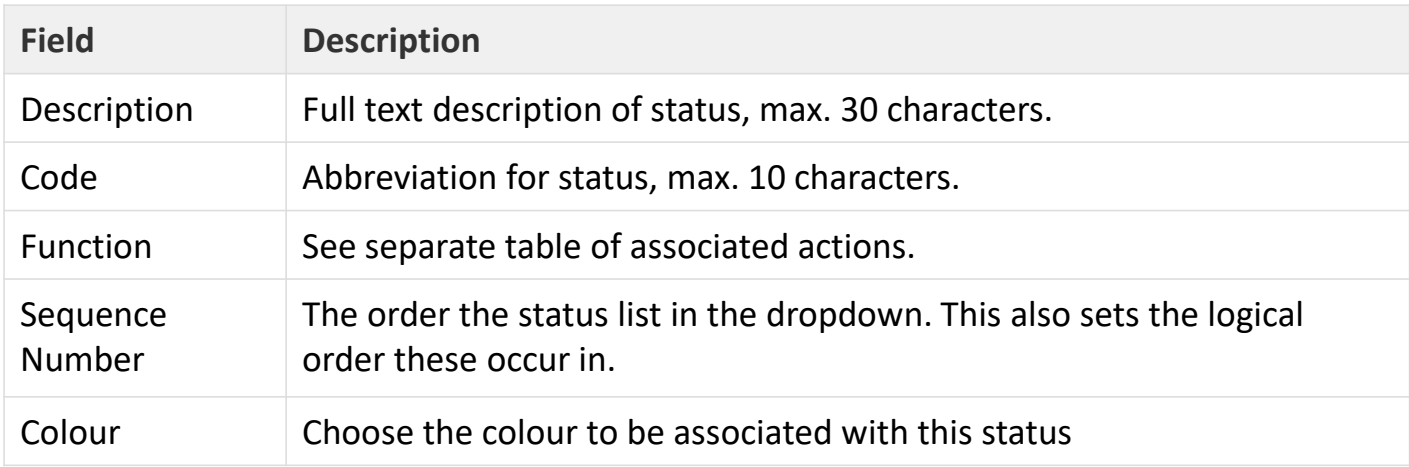

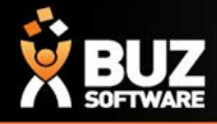

#### If you cant find what your looking for in the help documentation let us know!

#### We will point you in the right direction or get something added to the documentation for you.

### Email: [support@buzsoftware.com.au](mailto:support@busoftware.com.au)

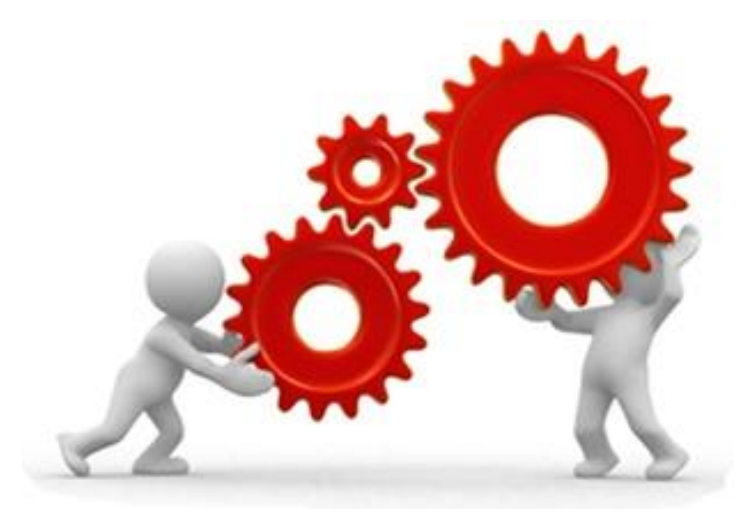

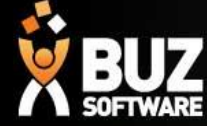

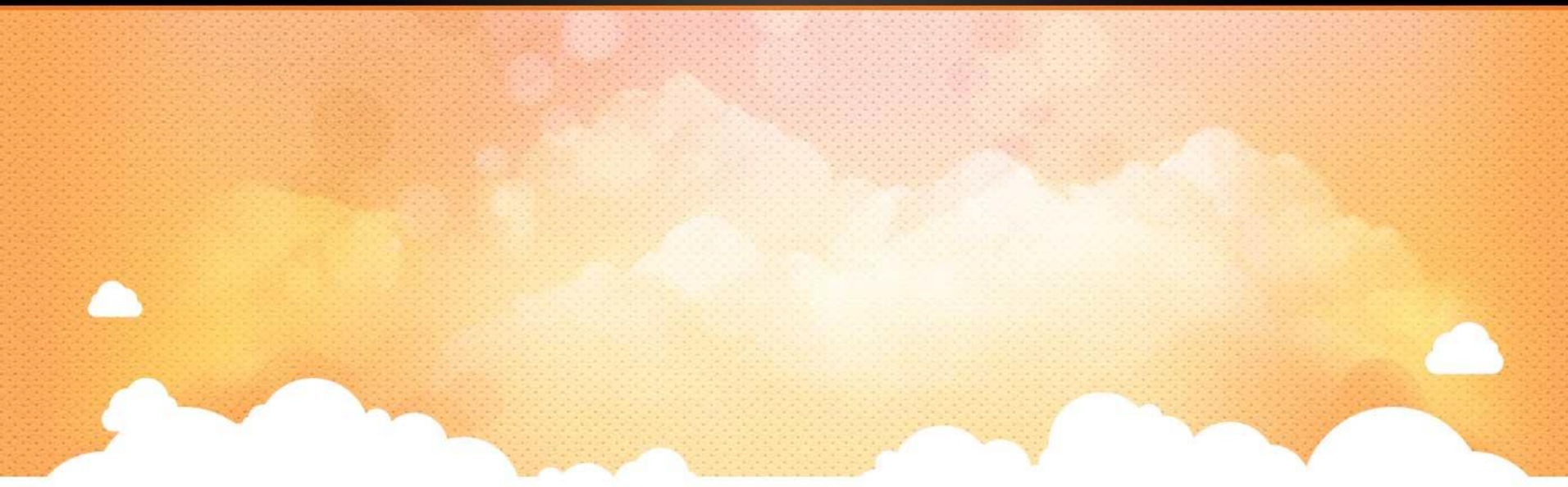

# Thank you

Any further questions please contact us at [support@buzsoftware.com.au](mailto:support@buzsoftware.com.au)